## **Title: Communicating with the MPiec Controller using PLCi**

**Product(s): All MPiec Controllers except MP2300Siec** Doc. No. AN.MPIEC.29

#### **Table of Contents**

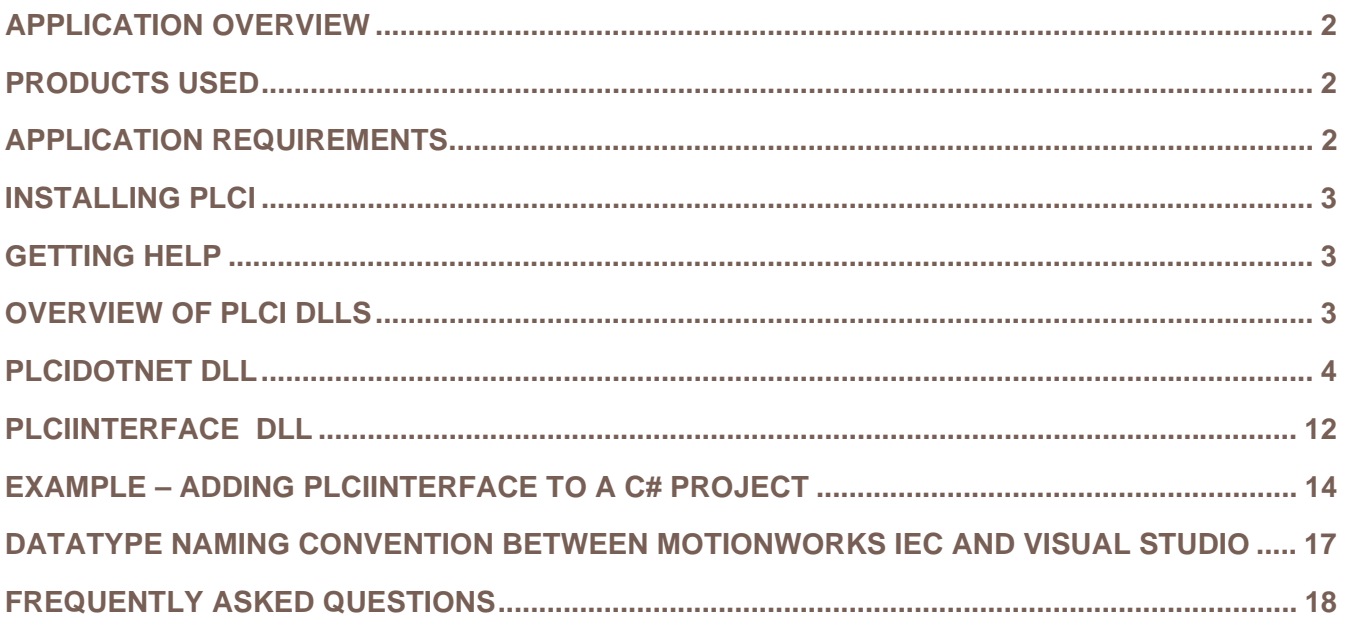

## **Title: Communicating with the MPiec Controller using PLCi**

**Product(s):** All MPiec Controllers except MP2300Siec **Doc. No. AN.MPIEC.29** 

## **Application Overview**

PLCi is a communication protocol that provides several services for a PC application:

- 1) Read and write variables in the MPiec controller. Elementary data types and user defined structures and arrays can be accessed.
- 2) Start and stop the PLC application.
- 3) Read & write files on the controller.

Other communication protocols supported by the MPiec such as Modbus TCP and Ethernet/IP require allocating variables at PLC hardware addresses (%I, %Q, %M), but with PLCi this is not necessary. Please note the DLLs listed in the chart below. The first two listed are the main DLLs which make reference to methods and functions in the others.

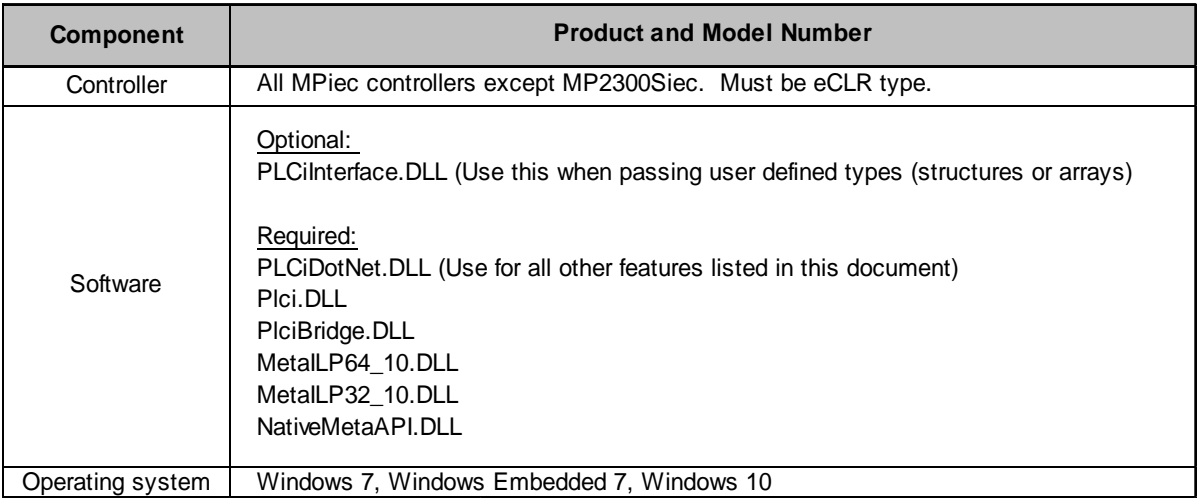

## **Products Used**

## **Application Requirements**

This application note assumes the user is familiar with programming in Visual Studio and does not go into the details of creating a project.

PLCi is based on the .NET platform, therefore it is only compatible with the Windows operating system. Typical applications are programmed using Microsoft Visual Studio.

## **Title: Communicating with the MPiec Controller using PLCi**

**Product(s):** All MPiec Controllers except MP2300Siec **Doc. No. AN.MPIEC.29** 

### **Installing PLCi**

The DLLs are included in an installer ZIP file available from www.yaskawa.com by searching for document AN.MPIEC.29. They will be extracted to '[root]\Program Files (x86)\Yaskawa\PLCi for MPiec Controllers'.

### **Getting Help**

Help for PLCi can be found in the .chm file, also available from www.yaskawa.com by searching for document AN.MPIEC.29. Often times after downloading this file and opening, it will appear to be empty. This is because the content is being blocked by Windows. To view the content, close the file, right click on it and select 'Properties'. Under the 'General' tab, select 'Unblock'.

### **Overview of PLCi DLLs**

There are two main DLLs that can be used directly to interact with the MPiec controller:

- PLCiDotNet.dll
- PLCiInterface.dll

PLCiDotNet contains all the methods necessary to connect/disconnect to a controller, read/write files and variables, control the PLC, and view device attributes.

PLCiInterface is a wrapper for PLCiDotNet that makes variable/structure access simpler. PLCiInterface only contains methods to connect to the controller and read/write variables and structures.

PLCiInterface is recommended for applications that must only read/write data structures. If file reading/writing or PLC control (stopping/warm starting PLC, etc.) is required, then PLCiDotNet is recommended.

Additionally, all functions contained in these DLLs are blocking, meaning that when the function is called, processing is halted until the function returns.

## **Title: Communicating with the MPiec Controller using PLCi**

**Product(s):** All MPiec Controllers except MP2300Siec **Doc. No. AN.MPIEC.29** 

## **PLCiDotNet DLL**

An overview of the capabilities of PLCi.

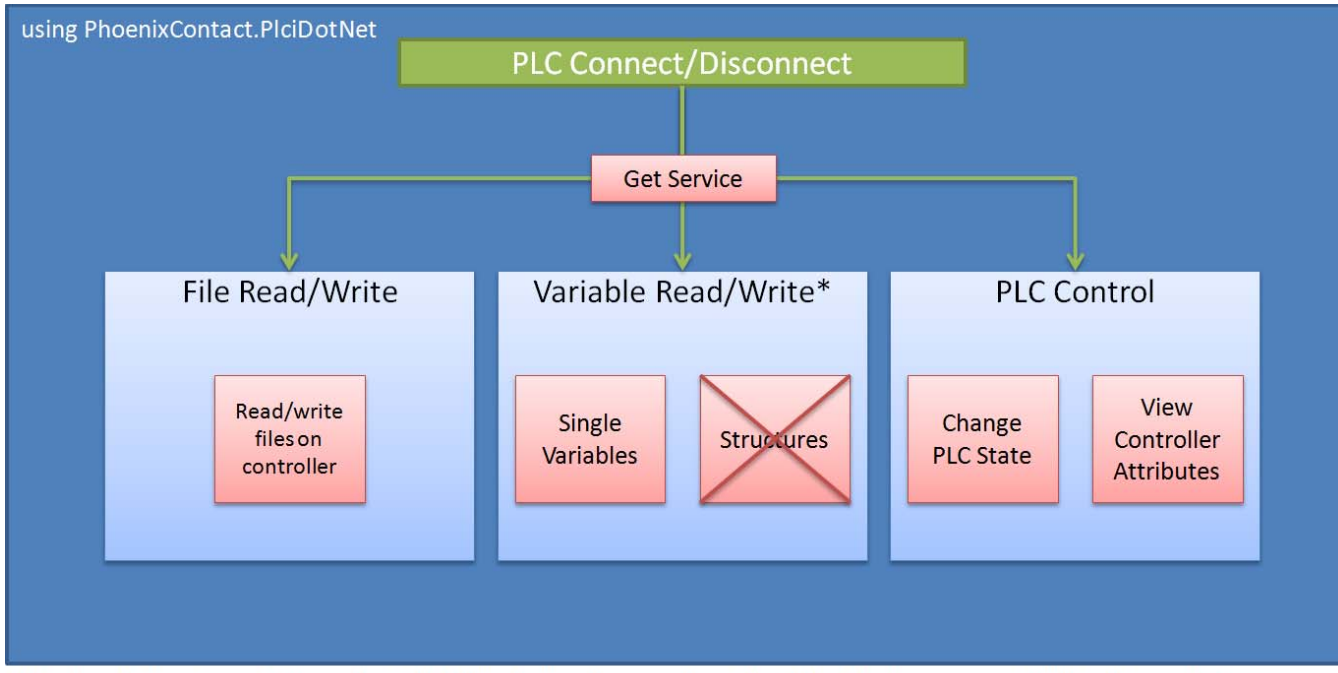

\*Variables within structures are still accessible with PlciDotNet. They must be accessed as single variables—the structure as a whole will not be recognized.

## **Title: Communicating with the MPiec Controller using PLCi**

**Product(s):** All MPiec Controllers except MP2300Siec **Doc. No. AN.MPIEC.29** 

#### **PLCiDotNet: PLCi Class – PLC Connect/Disconnect and Get Service**

This is the base class containing all of the services which are used for interacting with the controller.

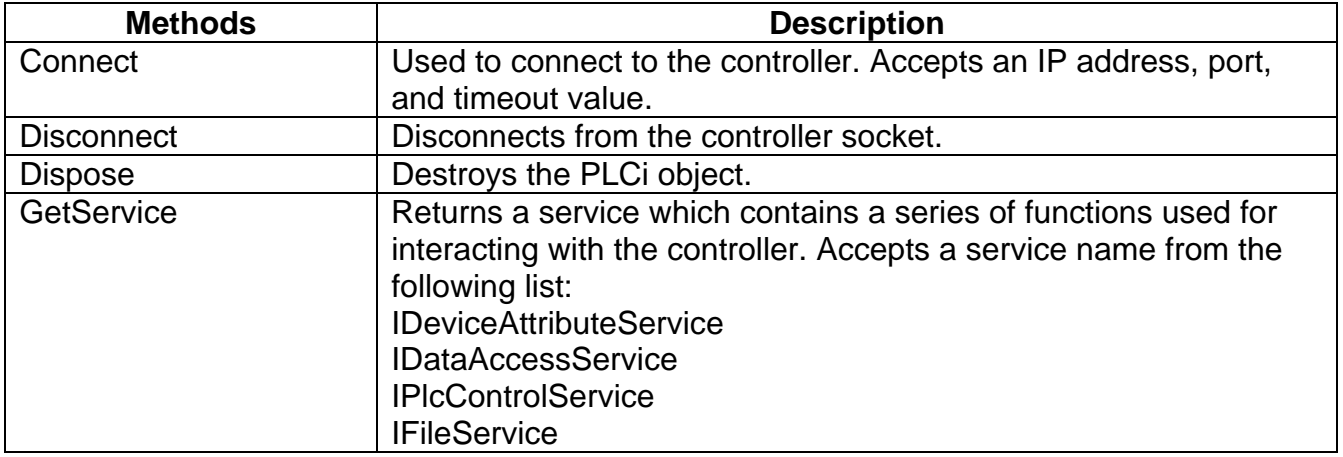

To use the PLCiDotNet DLL, add the phrase "Using PhoenixContact.PLCiDotNet;" above the namespace of the C# project.

```
using System.Net;
namespace PhoenixContact.PlciDotNet
    public class Plci
    ₹
        public Plci();
       ~\simPlci();
        public IPAddress Address { get; }
        public ushort Port { get; }
        public ushort Timeout { get; }
       public string ConectionString { get; }
        public void Connect(string address, ushort port, ushort timeout);
        public void Connect(string address);
        public void Connect(string address, string connectionString);
       public void Disconnect();
       public void Dispose();
        public T GetService<T>();
        protected virtual void Dispose(bool disposing);
    ł
3
```
## **Title: Communicating with the MPiec Controller using PLCi**

**Product(s):** All MPiec Controllers except MP2300Siec **Doc. No. AN.MPIEC.29** 

#### **PLCiDotNet: Services**

Use the following services to interact with the controller after calling the GetService method in the PLCi class using the respective service type from the options listed above.

#### **PLCiDotNet: IFileService – File Read/Write**

Manipulates files on the MPiec controller.

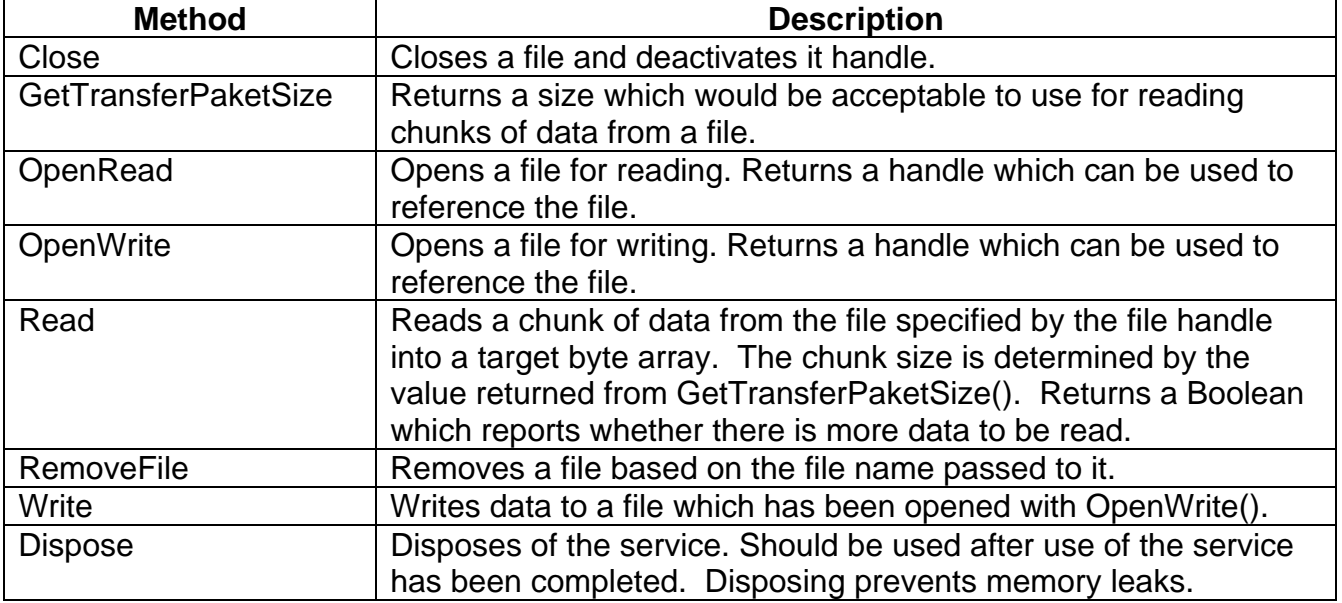

using System;

ſ

Y

namespace PhoenixContact.PlciDotNet

```
public interface IFileService : IDisposable
€
    void Close(int fileHandle);
    uint GetTransferPaketSize();
    int OpenRead(string fileName);
    int OpenWrite(string fileName);
    bool Read(int fileHandle, out byte[] data, int lengthToRead);
    void RemoveFile(string fileName);
    void Write(int fileHandle, byte[] data);
ł
```
## **Title: Communicating with the MPiec Controller using PLCi**

**Product(s):** All MPiec Controllers except MP2300Siec **Doc. No. AN.MPIEC.29** 

### **PLCiDotNet: IDataAccessService – Variable Read/Write**

Reads and writes variables to / from the MPiec Controller.

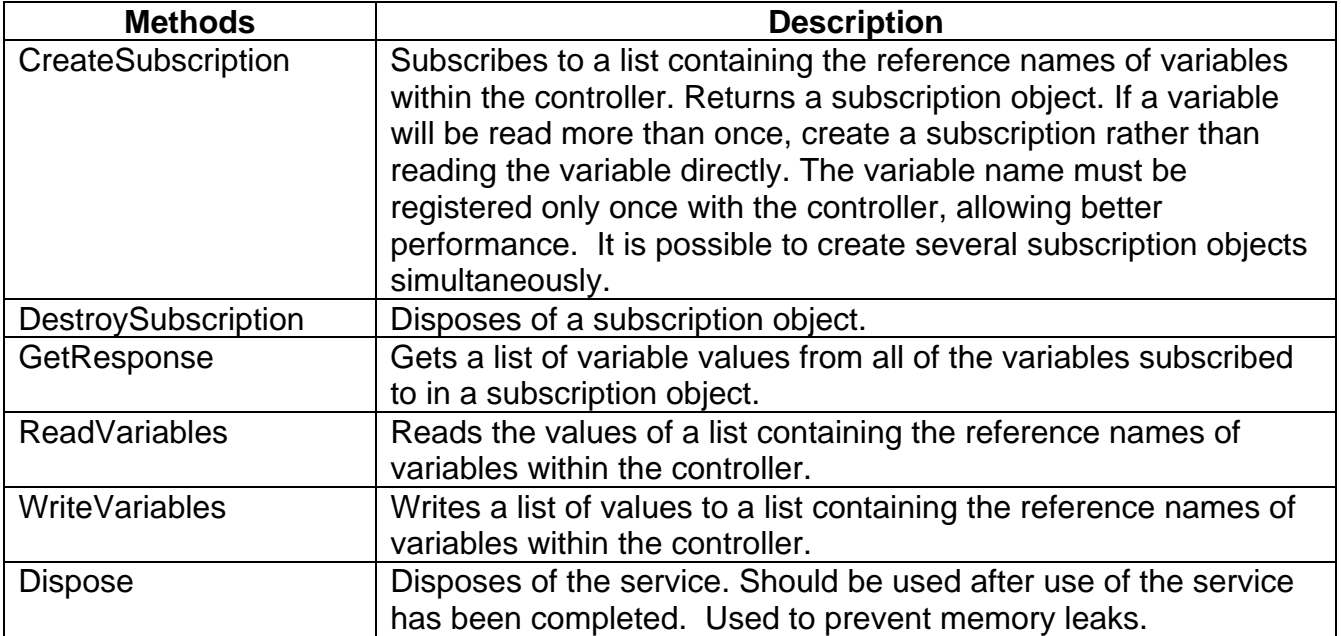

```
using System;
using System.Collections.Generic;
```

```
namespace PhoenixContact.PlciDotNet
ſ
   public interface IDataAccessService : IDisposable
   ₹
        Subscription CreateSubscription(IList<string> variableNames);
        void DestroySubscription(Subscription subscriptionHandle);
        IList<object> GetResponse(Subscription subscriptionHandle);
        IList<object> ReadVariables(IList<string> variableNames);
        void WriteVariables(IList<string> variableNames, IList<object> values);
   }
ł
```
## **Title: Communicating with the MPiec Controller using PLCi**

**Product(s):** All MPiec Controllers except MP2300Siec **Doc. No. AN.MPIEC.29** 

Both global and local variables can be referenced using the following syntax:

Global Variables

"@GlobalVariables.MyGlobalVariableName"

"@GlobalVariables.MyGlobalIntArray[10]"

"@GlobalVariables.MyGlobalStructArray[10].ComponentA"

Local variables:

"@InstanceVariables.MyResource.MyTask.MyProgram.MyProgramVariable"

"@InstanceVariables.MyResource.MyTask.MyProgram.MyFunctionBlock.MyFBVariable"

"@InstanceVariables.MyResource.MyTask.MyProgram.MyFunctionBlock.MyFBArray[10].Com ponentB"

## **Title: Communicating with the MPiec Controller using PLCi**

**Product(s):** All MPiec Controllers except MP2300Siec **Doc. No. AN.MPIEC.29** 

### **PLCiDotNet: IPlcControlService – Change PLC State**

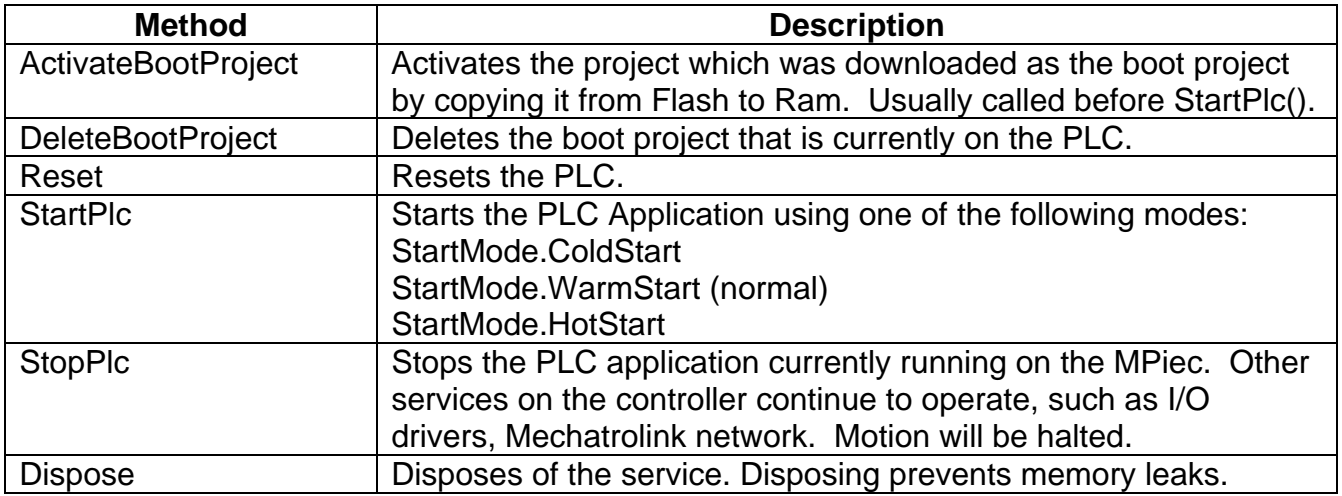

using System;

```
namespace PhoenixContact.PlciDotNet
€
   public interface IPlcControlService : IDisposable
    ſ
       void ActivateBootProject();
       void DeleteBootProject();
       void Reset();
       void StartPlc(StartMode mode);
       void StopPlc();
    }
}
```
## **Title: Communicating with the MPiec Controller using PLCi**

**Product(s):** All MPiec Controllers except MP2300Siec **Doc. No. AN.MPIEC.29** 

#### **PLCiDotNet: IDeviceAttributeService – View Controller Attributes**

Provides access to general attributes of the controller including manufacturer information and PLC state.

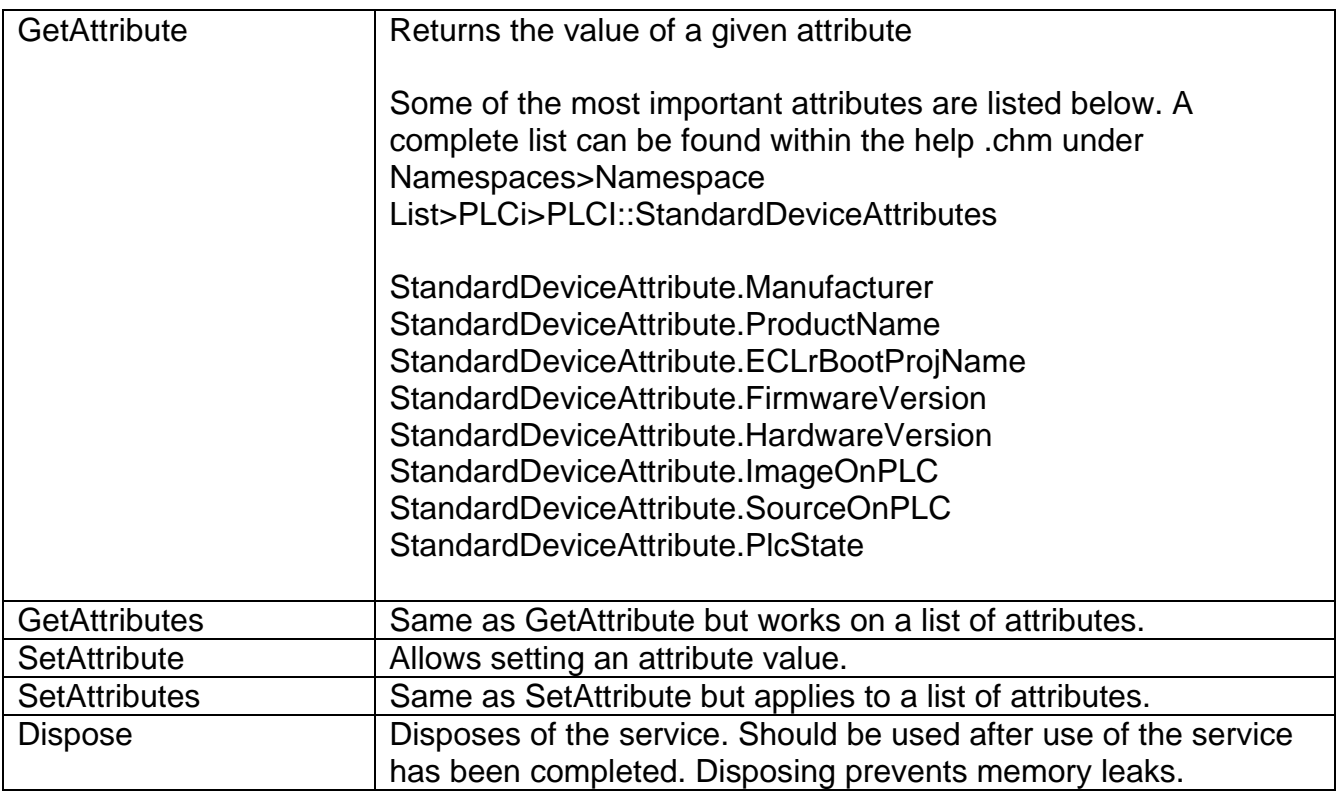

using System;

ſ

٦

using System.Collections.Generic; using PhoenixContact.PlciDotNet.Internal;

namespace PhoenixContact.PlciDotNet

```
public interface IDeviceAttributeService : IDisposable
€
   object GetAttribute(StandardDeviceAttribute attributeId);
   T GetAttribute<T>(StandardDeviceAttribute attributeId);
   IList<object> GetAttributes(IList<short> attributes);
   void SetAttribute<T>(StandardDeviceAttribute attributeId, T value, EncodingType encoding);
   void SetAttribute<T>(StandardDeviceAttribute attributeId, T value);
   void SetAttributes(IList<short> attributeIds, IList<object> values);
J.
```
## **Title: Communicating with the MPiec Controller using PLCi**

**Product(s):** All MPiec Controllers except MP2300Siec **Doc. No. AN.MPIEC.29** 

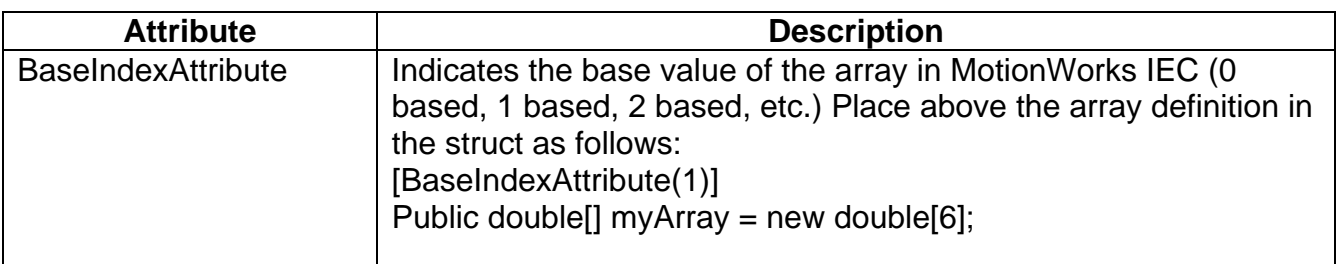

## **Title: Communicating with the MPiec Controller using PLCi**

**Product(s):** All MPiec Controllers except MP2300Siec **Doc. No. AN.MPIEC.29** 

### **PLCiInterface DLL**

To use PLCiInterface, add the phrase "using Yaskawa.PLCiInterface;" above the namespace of the C# project.

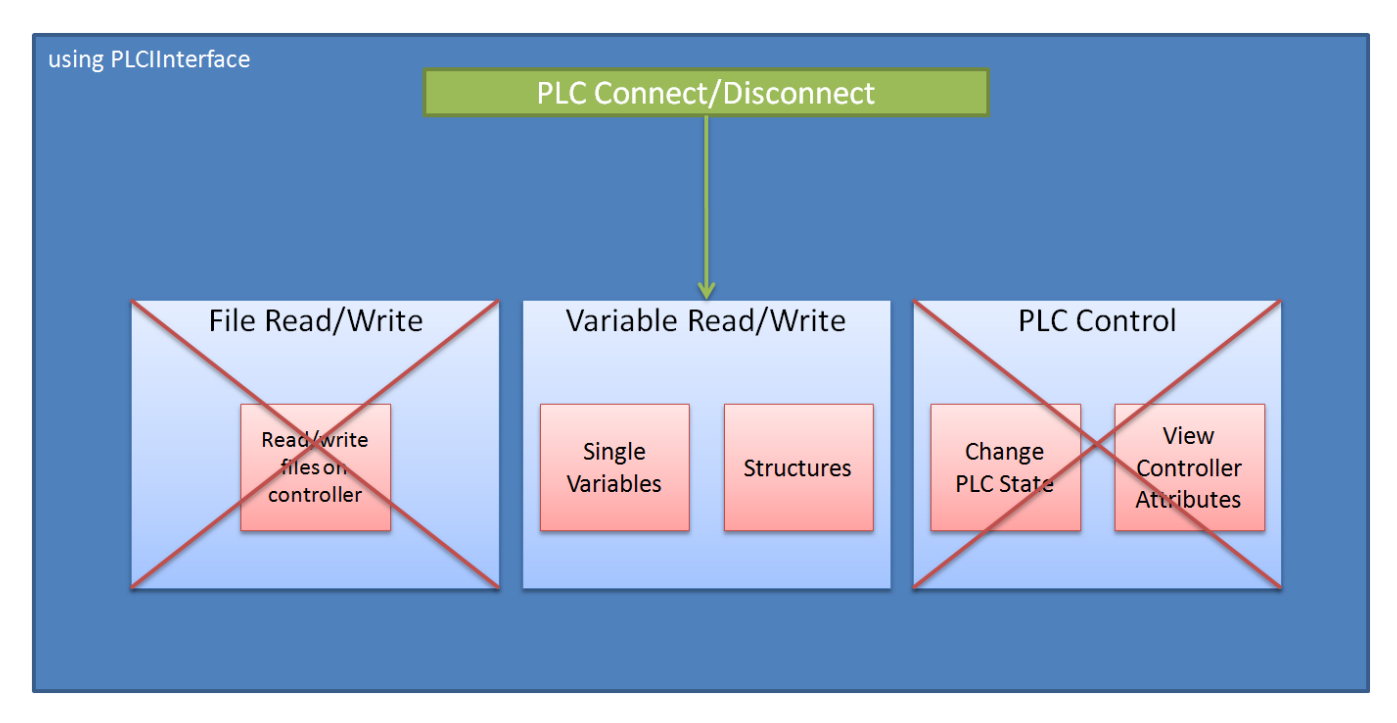

### **PLCInterface: PLCIHandler Class**

This is the base class for PLCiInterface used to connect/disconnect from the controller and read/write variables.

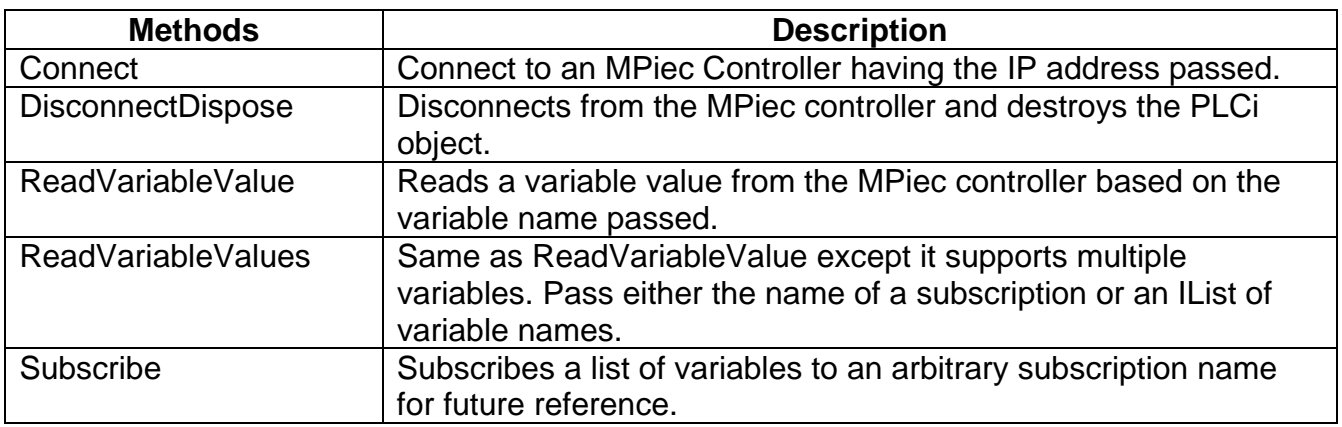

## **Title: Communicating with the MPiec Controller using PLCi**

**Product(s):** All MPiec Controllers except MP2300Siec **Doc. No. AN.MPIEC.29** 

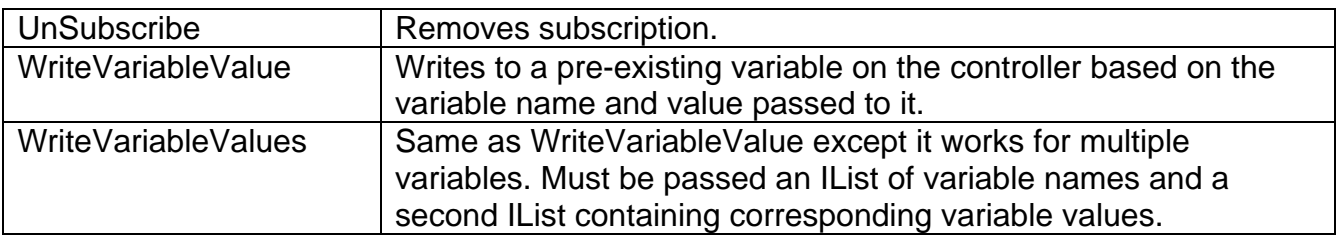

#### using System.Collections.Generic;

#### namespace PLCIInterface

```
ſ
   public class PLCIHandler
    Ł
        public PLCIHandler();
        public bool Connect(string ipAddress);
        public void DisconnectDispose();
        public object ReadVariableValue(string variable);
        public IList<object> ReadVariableValues(string subscription);
        public IList<object> ReadVariableValues(IList<string> variableNames);
        public void Subscribe(string subName, IList<string> variableList);
        public bool UnSubscribe(string subscription);
        public void WriteVariableValue(string variableName, object variableValue);
        public void WriteVariableValues(IList<string> variableNames, IList<object> variableValues);
   ₿
Y
```
#### **PLCiInterface : StructureConverter Class**

The StructureConverter class is designed for use when more complex datatypes are required.

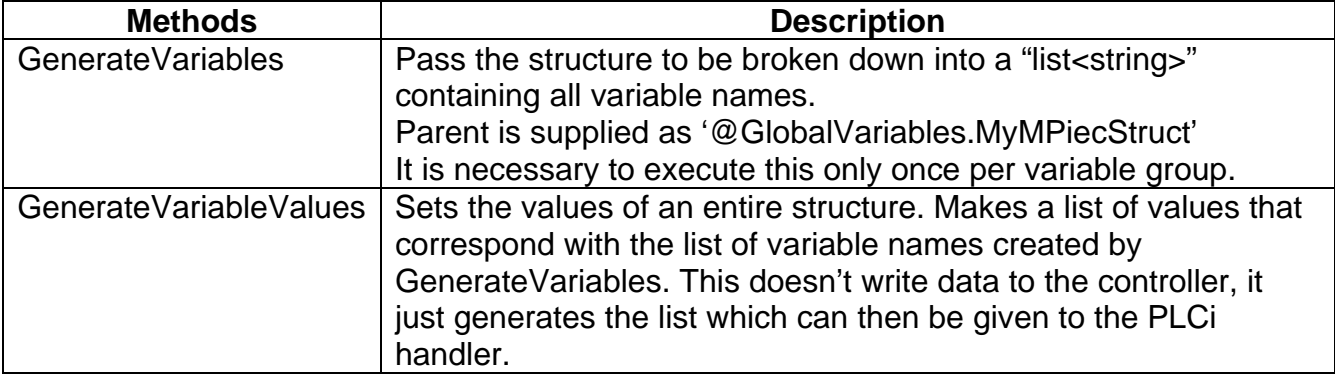

This class handles custom structures so that the data can be used by PLCi methods.

## **Title: Communicating with the MPiec Controller using PLCi**

**Product(s):** All MPiec Controllers except MP2300Siec **Doc. No. AN.MPIEC.29** 

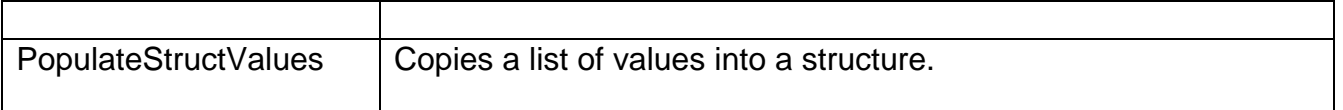

using System.Collections.Generic;

```
namespace PLCIInterface
₹
   public static class StructureConverter
    €
       public static List<string> GenerateVariables(object obj, string parent);
       public static IList<object> GenerateVariableValues(object obj);
       public static object PopulateStructValues(object obj, string parentName, IList<string> variableNames, IList<object> variableValues);
   -3
Þ
```
## **Example – Adding PLCiInterface to a C# Project**

**1) Locate the PLCiInterface DLL and add it to the project. Add PLCiDotNet.DLL if using File or PLC control services.** 

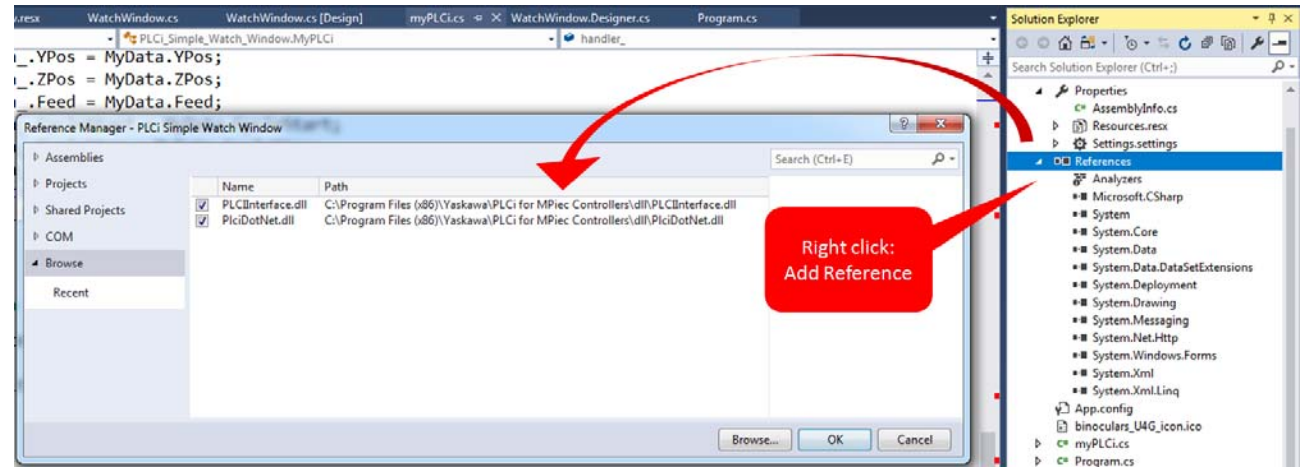

## **Title: Communicating with the MPiec Controller using PLCi**

**Product(s):** All MPiec Controllers except MP2300Siec **Doc. No. AN.MPIEC.29** 

#### **2) Add the Reference(s) above the namespace.**

using Yaskawa.PLCiInterface; using PhoenixContact.PLCiDotNet; (if using File or PLC control services)

#### **3) Add the class variables inside the class.**

The example below shows demonstrates a connection to an MPiec for the variables listed in varList\_ and "MachineStruct," a user defined datatype. The MachineStruct type must be defined elsewhere in the C# project. Important: The C# definition must have the same variable names (case sensitive). For information on the datatype naming differences between Visual Studio and MotionWorks IEC, see "DataType Naming Convention" on page 17.

```
private PLCiHandler handler_ = new PLCiHandler();
private List<string> varList_ = new List<string>(); // holds names of connected vars
private string subscriptionName_ = "MyPLCVariables"; // arbitrary subscription label
private const string machineSub = "@GlobalVariables.MyMachine";
private MachineStruct machineData_ = new MachineStruct();
private List<string> machineVarList = new List<string>();
```
**4) Add a method to connect to the MPiec Controller and prepare to read and write data.**  private void ConnectVariables()

```
{
      // clear out any previous connections
      handler .DisconnectDispose();
      handler.Connect(IPAddress);
      varList.Add("@GlobalVariables.PLC SYS TICK CNT");
      varList.Add("@GlobalVariables.PLC TICKS PER SEC");
      varList_.Add("@GlobalVariables.BoolToRead");
      varList_.Add("@GlobalVariables.ValueToRead");
      // connect variables in varList_ with matching controller variables
      handler_.Subscribe(subscriptionName_, varList_);
      // connect variables in MachineStruct to matching controller variables  
      machineVarList_ =
      (MachineStruct)StructureConverter.GenerateVariables(machineData_, machineSub_);
      handler_.Subscribe(machineSub_, machineVarList_);
}
```
## **Title: Communicating with the MPiec Controller using PLCi**

**Product(s):** All MPiec Controllers except MP2300Siec **Doc. No. AN.MPIEC.29** 

#### **5) Reading a variable.**

IList<object> variables = handler\_.ReadVariableValues(subscriptionName\_);

#### **6) Reading a User Defined Type.**

IList<object> structValues = handler\_.ReadVariableValues(machineSub\_); machineData\_ = (MachineStruct)StructureConverter.PopulateStructValues(machineData\_, machineSub\_, machineVarList\_, structValues);

#### **7) Writing a variable.**

```
handler.WriteVariableValue("@GlobalVariables.BoolToWrite", false);
handler .WriteVariableValue("@GlobalVariables.ValueToWrite", (double)54.1);
```
#### **8) Writing a User Defined Type.**

IList<object> structValues = StructureConverter.GenerateVariableValues(machineData\_); handler\_.WriteVariableValues(machineVarList\_, structValues);

## **Title: Communicating with the MPiec Controller using PLCi**

**Product(s):** All MPiec Controllers except MP2300Siec **Doc. No. AN.MPIEC.29** 

### **DataType Naming Convention between MotionWorks IEC and Visual Studio**

The naming of data types in MotionWorks IEC varies slightly from the corresponding types in Visual Studio. For convenience, this table shows elementary datatypes in MotionWorks IEC and their corresponding datatypes in Visual Studio.

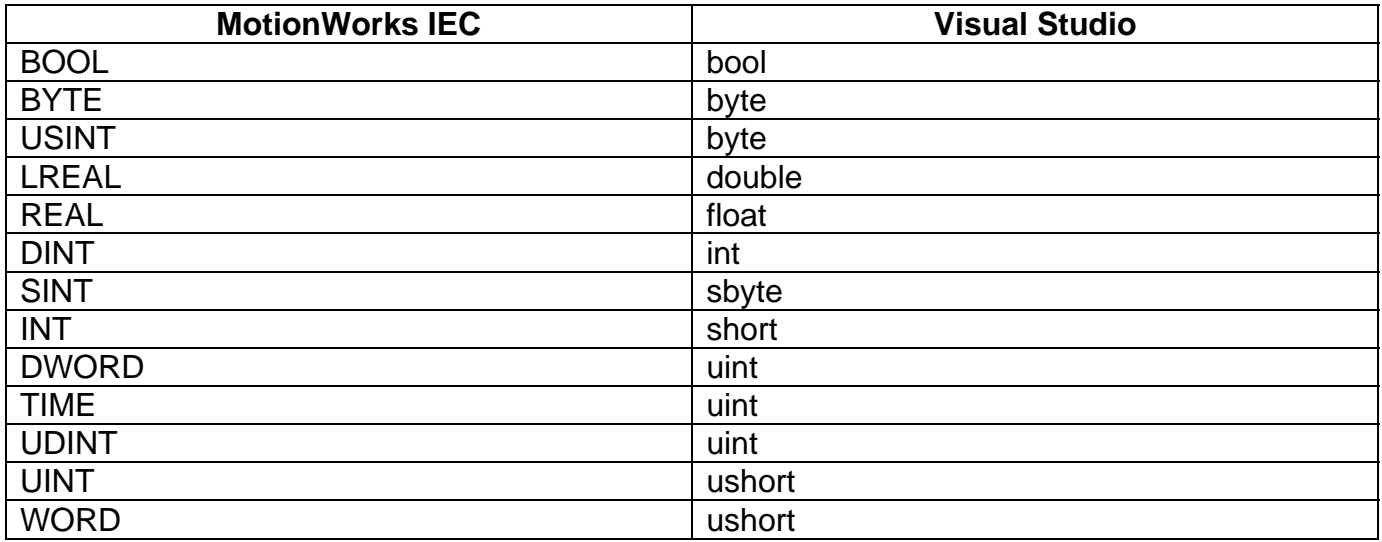

## **Title: Communicating with the MPiec Controller using PLCi**

**Product(s):** All MPiec Controllers except MP2300Siec **Doc. No. AN.MPIEC.29** 

## **Frequently Asked Questions**

#### **Q1) Is there a license required?**

A1) The DLLs are free software, however there is a license agreement which must be accepted as part of the installation process.

#### **Q2) Can you import or export variables?**

A2) Not at this time. Variables must be added manually to Visual Studio. See the VariableListRO() in the example project.

#### **Q3) Why does the connection timeout?**

A3) If the connection is inactive for more than two minutes, the connection will time out and the PLCi object must be reconnected. To avoid this, poll the controller at an interval of two minutes or less. This can be accomplished by using a timer thread and then interacting with the Mpiec through PLCi when the timer finishes (e.g. read current variables from PLC, check current PLC state, etc.). After communicating with the PLC, restart the timer so that the MPiec will be polled at a consistent interval

#### **Q4) Does PLCi require Modbus communication?**

A4) No, PLCi is a proprietary protocol native to the MPiec Controller and communicates directly with the controllers operating system.

#### **Q5) Does PLCi require any special function blocks or programming on the MPiec Controller, such as the ones described in the YDeviceComm firmware library?** A5) No.

#### **Q6) Is it possible to write all the files necessary to commission an MPiec controller?**

A6) Yes, the configuration XML files and the PLC Image can be written, provided that the folder structure is already established. This will be an issue for creating the XML files in the 'Startup' folder, which does not exist at factory default conditions. There is another way to transfer the 'Archive.ZIP' file to the controller, which will self extract and setup a proper image. PLCi file manipulation is better suited for configuration changes, requiring modification to existing files.

## **Title: Communicating with the MPiec Controller using PLCi**

**Product(s):** All MPiec Controllers except MP2300Siec **Doc. No. AN.MPIEC.29** 

#### **Q7) When passing structure data (UDT) via PLCi, is it required that the structure definitions match exactly?**

A7) No. Each sub element of a User Defined Type must exist on the MPiec, and the C# definition must match the case, but if additional elements are added to the User Defined Type in the MPiec project, that will not cause a problem for communication.

#### **Q8) Can PLCi be used when developing plug-ins for Yaskawa Compass?**

A8) Compass uses PLCi, and provides an additional layer of connectivity functions available to plug-ins developed for use with it. See document AN.MPiec.06 – Compass Configuration & Customization Guide.